# **UB-R02 User's Manual**

410462701

Copyright © Seiko Epson Corporation 2004 Printed in China 2004.01

# *Introduction*

The UB-R02 is an interface board on which is installed an IEEE 802.11b Radio Frequency (RF) module for EPSON<sup>®</sup> TM printers.

This manual provides instructions, including a simple setup for operators of POS systems in which the UB-R02 is installed so that the operators can use the UB-R02 safely and correctly.

# *Key to Symbol*

The symbol in this manual is identified by its level of importance, as defined below. Read the following carefully before handling the product.

# *Note:*

*Notes have important information and useful tips on the operation of your equipment.*

# *Features and Functions*

- ❏ 64/128-bit WEP
- ❏ Protocols: TCP, UDP, ICMP, IP, LP/LPR (for APD), TCP socket port (for OPOS)
- ❏ Transfer rate: up to 11 Mbps, depending on operating environment
- ❏ OPOS, APD support

# *Part Names*

The following view shows the part names of the UB-R02.

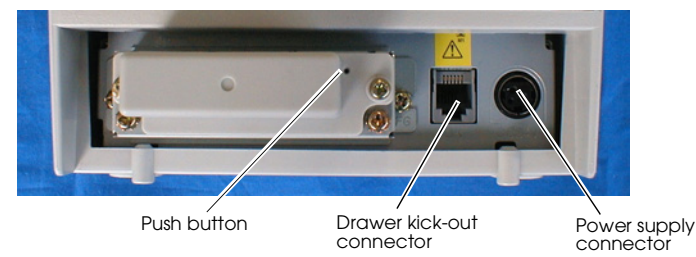

Note: This photograph shows the TM-T88III printer with the UB-R02 installed.

# *DIP Switches*

When using this interface board, the interface of the TM printer must be selected as "parallel" with the appropriate settings. Set the reset signal for pin 31 to "enable," if you are using a TM printer that has this setting. Refer to the manual for each TM printer for details.

# *How to Set Up the UB-R02 Preparation*

#### *Printing a Status Sheet*

Power on the printer. Wait for a few seconds. Then, hold down the push button on the interface card for more than 3 seconds. The printer prints the parameters for the UB-R02. You can check all setting values necessary (SSID, Network mode, IP address, Subnet mask, Gateway address) for the network connection.

#### *Connection*

Set the setting of the host PC and AP to match the network setting that you have confirmed with the status sheet.

You can check whether the connection to the printer has been correctly done by inputting the ping command through the command prompt.

Example: Ping 192.168.192.168

# *Note:*

*Although the example shows the address 192.168.192.168, use whatever IP address is reported on the status sheet.*

*Because the default IP addresses for all the wireless printers are the same, you should power on and configure only one printer at a time.*

### *Resetting the UB-R02 to Factory Defaults*

Hold down the push button on the interface card while turning on printer power and continue to hold it down for 5 seconds. This causes all internal settings to return to their factory defaults.

#### *Setup*

The TMNetWinConfig (version 2.0 or later) and the *UB-R02 Technical Reference Guide* are necessary for setup. Obtain them from the appropriate web site below:

For customers from North America, go to the following web site: http://pos.epson.com/

For customers from other countries, go to the following web site: http://www.epson-pos.com/ Select the product name from the "Select any product" pull down menu.

# *EMC Standards Applied*

Product Name: UB-R02

Model Name: M195A

The following standards are applied only to the interface boards that are so labeled. (EMC is tested using the EPSON power supplies and TM series printers.)

Europe: CE marking

North America: EMI:FCC/ICES-003 Class A Oceania: EMC:AS/NZS 3548, CISPR22 Class B

#### **WARNING**

You are cautioned that changes or modifications not expressly approved by Seiko Epson Corporation could void your authority to operate the equipment.

## *CE Marking*

The printer conforms to the following Directives and Norms:

Directive 89/336/EECEN 55022 Class B

EN 55024 IEC 61000-4-2 IEC 61000-4-3 IEC 61000-4-4 IEC 61000-4-5 IEC 61000-4-6 IEC 61000-4-11

The printers in which this board is installed do not conform to the following:

Directive 90/384/EEC EN 45501

## *FCC Compliance Statement For American Users*

This equipment has been tested and found to comply with the limits for a Class A digital device, pursuant to Part 15 of the FCC Rules. These limits are designed to provide reasonable protection against harmful interference when the equipment is operated in a commercial environment.

This equipment generates, uses, and can radiate radio frequency energy and, if not installed and used in accordance with the instruction manual, may cause harmful interference to radio communications.

Operation of this equipment in a residential area is likely to cause harmful interference, in which case the user will be required to correct the interference at his own expense.

## *For Canadian Users*

This Class A digital apparatus complies with Canadian ICES-003. Cet appareil numérique de la classe A est conforme à la norme NMB-003 du Canada.

# *RF Module*

This equipment contains the following wireless module. Manufacturer: TOYOTA INDUTRIES CORPORATION Model Name: 6180210 Product Name: WIRELESS LAN CF-CARD

This device complies with Part 15 of the FCC Rules and RSS-210 of the IC Rules. Operation is subject to the following two conditions:

(1) this device may not cause harmful interference, and

(2) this device must accept any interference received, including interference that may cause undesired operation.

### *USA*

This device conforms to Part 15 of the FCC rules.

This device has been tested and found to comply with the limits for a Class B digital device, pursuant to Part 15 of the FCC Rules. These limits are designed to provide reasonable protection against harmful interference in a residential installation. This equipment generates, uses, and can radiate radio frequency energy and, if not installed and used in accordance with the instruction manual, may cause harmful interference to radio communications. However, there is no guarantee that interference will not occur in a particular installation. If this equipment does cause harmful interference to radio or television reception, which can be determined by turning the equipment off and on, the user is encouraged to try to correct the interference by one or more of the following measures: -Reorient or relocate the receiving antenna.

 *3*

-Increase the separation between the equipment and receiver.

-Connect the equipment into an outlet on a circuit different from that to which the receiver is connected. -Consult the dealer or an experienced radio/TV technician for help.

This transmitter must not be co-located or operated in conjunction with any other antenna or transmitter. FCC WARNING

Changes or modifications not expressly approved by the party responsible for compliance could void the user's authority to operate the equipment.

### *Canada*

This device conforms to IC, Low Power License-Exempt Radio Communication Devices (RSS-210). The information such as Certification No., Model Name, and Manufacturer Name are described on the surface of the module.

#### *Europe*

Hereby, TOYOTA INDUSTRIES CORPORATION declares that this 6180210 is in compliance with the essential requirements and other relevant provisions of Directive 1999/5/EC and 89/336/EEC.

## *France*

In France, using the UB-R02 outdoors is prohibited.

## *Italy*

In Italy, if used outside of own premises, general authorization is required.

## *Australia/New Zealand*

This equipment contains the following wireless module.

Manufacturer: TOYOTA INDUTRIES CORPORATION Model Name: 6180210 Product Name: WIRELESS LAN CF-CARD ACN: 104644 635

# *The UB-R02 can be used only in the countries listed below:*

Austria, Belgium, Germany, Luxembourg, Netherlands, Switzerland, France, Italy, Greece, Spain, Portugal, Denmark, Finland, Ireland, Sweden, UK, USA, Canada, Australia, New Zealand, Czech Republic, Estonia, Hungary, Lithuania, Latvia, Poland, Slovenia, Slovak Republic, and Norway.

All rights reserved. No part of this publication may be reproduced, stored in a retrieval system, or transmitted in any form or by any means, electronic, mechanical, photocopying, recording, or otherwise, without the prior written permission of Seiko Epson Corporation. No patent liability is assumed with respect to the use of the information contained herein. While every precaution has been taken in the preparation of this book, Seiko Epson Corporation assumes no responsibility for errors or omissions. Neither is any liability assumed for damages resulting from the use of the information contained herein.

Neither Seiko Epson Corporation nor its affiliates shall be liable to the purchaser of this product or third parties for damages, losses, costs, or expenses incurred by purchaser or third parties as a result of: accident, misuse, or abuse of this product or unauthorized modifications, repairs, or alterations to this product, or (excluding the U.S.) failure to strictly comply with Seiko Epson Corporation's operating and maintenance instructions.

Seiko Epson Corporation shall not be liable against any damages or problems arising from the use of any options or any consumable products other than those designated as Original EPSON Products or EPSON Approved Products by Seiko Epson Corporation.

EPSON is a registered trademark of Seiko Epson Corporation.

Windows is a registered trademark of Microsoft Corporation, USA.

General Notice: Other product and company names used herein are for identification purposes only and may be trademarks of their respective companies.

**Notice:** The contents of this manual are subject to change without notice. Please contact us for the latest information.

Printed on Recycled Paper

Free Manuals Download Website [http://myh66.com](http://myh66.com/) [http://usermanuals.us](http://usermanuals.us/) [http://www.somanuals.com](http://www.somanuals.com/) [http://www.4manuals.cc](http://www.4manuals.cc/) [http://www.manual-lib.com](http://www.manual-lib.com/) [http://www.404manual.com](http://www.404manual.com/) [http://www.luxmanual.com](http://www.luxmanual.com/) [http://aubethermostatmanual.com](http://aubethermostatmanual.com/) Golf course search by state [http://golfingnear.com](http://www.golfingnear.com/)

Email search by domain

[http://emailbydomain.com](http://emailbydomain.com/) Auto manuals search

[http://auto.somanuals.com](http://auto.somanuals.com/) TV manuals search

[http://tv.somanuals.com](http://tv.somanuals.com/)